### *PROGETTO TESSERA SANITARIA DICHIARAZIONE PRECOMPILATA*

# *ISTRUZIONI OPERATIVE – PROFESSIONISTI SANITARI*

*VERSIONE 1.1 DEL 11/11/2019*

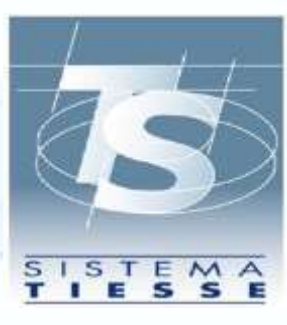

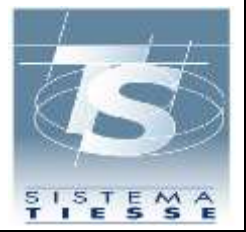

**INDICE**

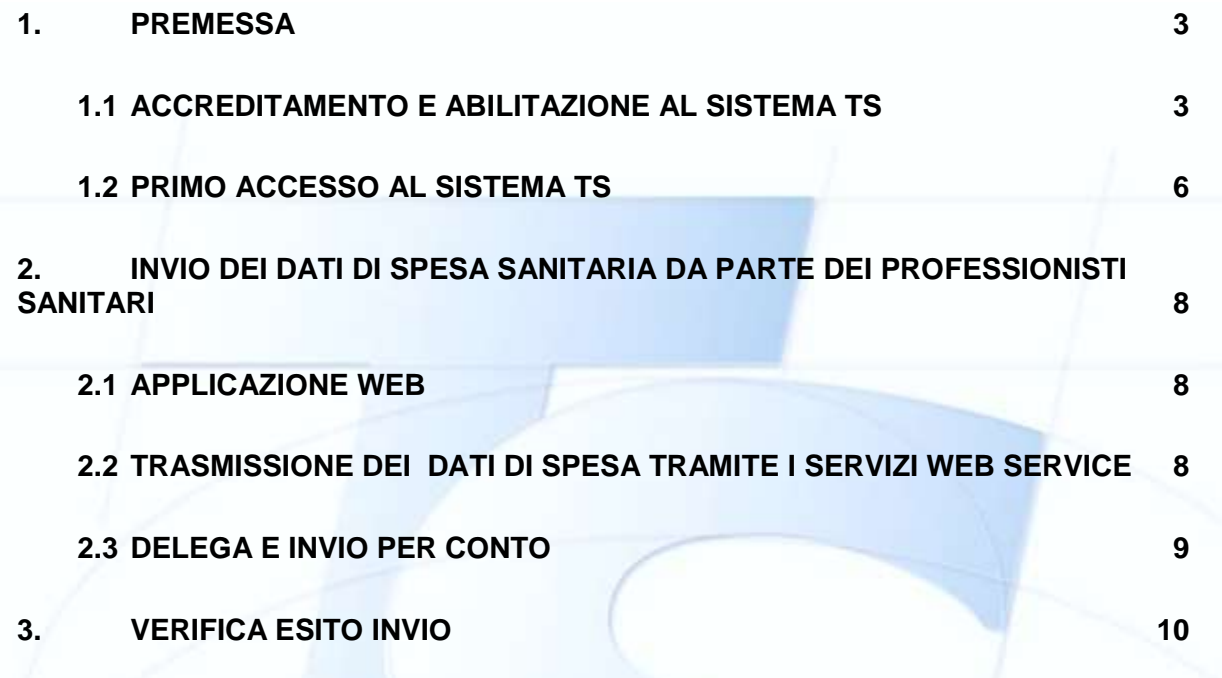

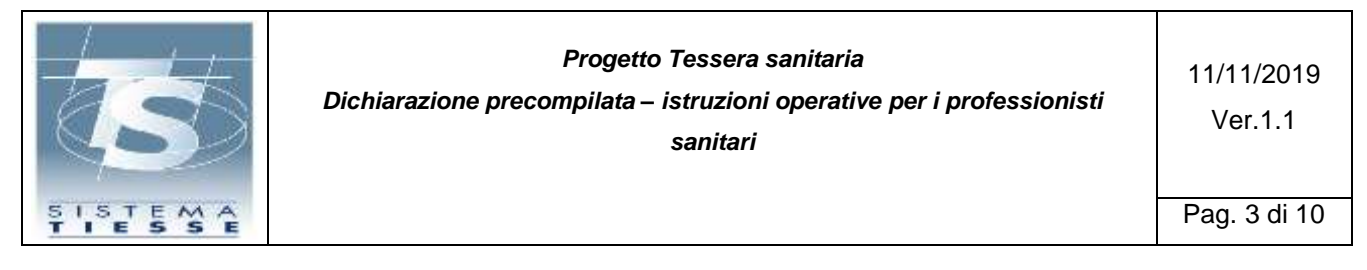

### <span id="page-2-0"></span>**1. PREMESSA**

Il Garante della privacy in data 26/9/2019 ha espresso parere favorevole allo schema di decreto del Ministro dell'economia che prevede l'estensione della trasmissione dei dati delle spese sanitarie sia agli iscritti agli Ordini di cui al DM del Ministero della Salute 13 marzo 2018 che agli iscritti all'Ordine dei biologi. Tali soggetti si aggiungono a quelli già previsti dalla legge di stabilità 2016 (art. 1, co. 949, lettera a) che aveva esteso a psicologi, tecnici radiologi, ostetrici, infermieri e veterinari l'obbligo dell'invio al Sistema TS, ai fini della dichiarazione dei redditi precompilata, dei dati di spesa sanitaria sostenuta dai cittadini.

Di seguito si descrivono le procedure in capo ai professionisti sanitari iscritti a Federazioni, Consigli nazionali degli ordini, collegi professionali (di seguito per brevità, Albi) per ottemperare alla trasmissione telematica dei dati di spesa.

# <span id="page-2-1"></span>**1.1 ACCREDITAMENTO E ABILITAZIONE AL SISTEMA TS**

I professionisti sanitari iscritti agli Albi professionali di competenza, possono ottenere le chiavi di accesso al Sistema TS accedendo al sito del sistema TS [www.sistemats.it](http://www.sistemats.it/) con il seguente percorso : Sistematsà Operatori → Professionisti sanitari → Modalità di accesso → Accesso tramite credenziali  $\rightarrow$  Richiesta credenziali

[\(https://sistemats5.sanita.finanze.it/P730CensimentoRegistrazioneWeb/pages/includes/menu.j](https://sistemats5.sanita.finanze.it/P730CensimentoRegistrazioneWeb/pages/includes/menu.jsf) [sf\)](https://sistemats5.sanita.finanze.it/P730CensimentoRegistrazioneWeb/pages/includes/menu.jsf)

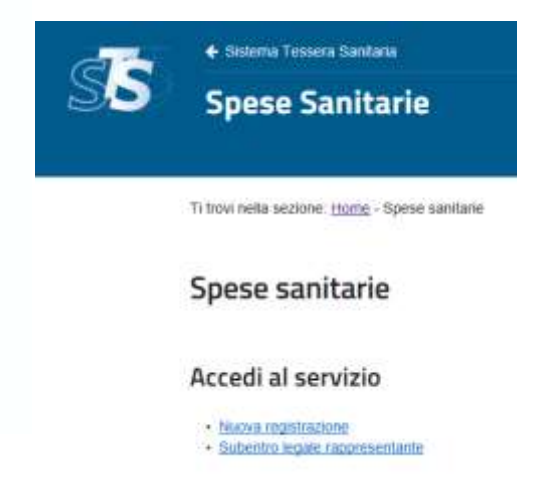

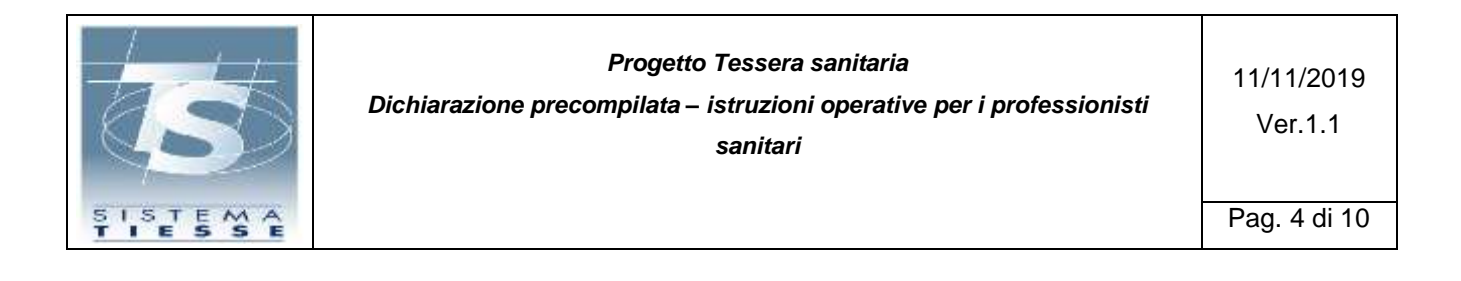

Selezionando il link relativo alla Nuova registrazione, accederà all'opzione per selezionare la voce "Iscritti agli Albi professionali" e scegliere la categoria di appartenenza.

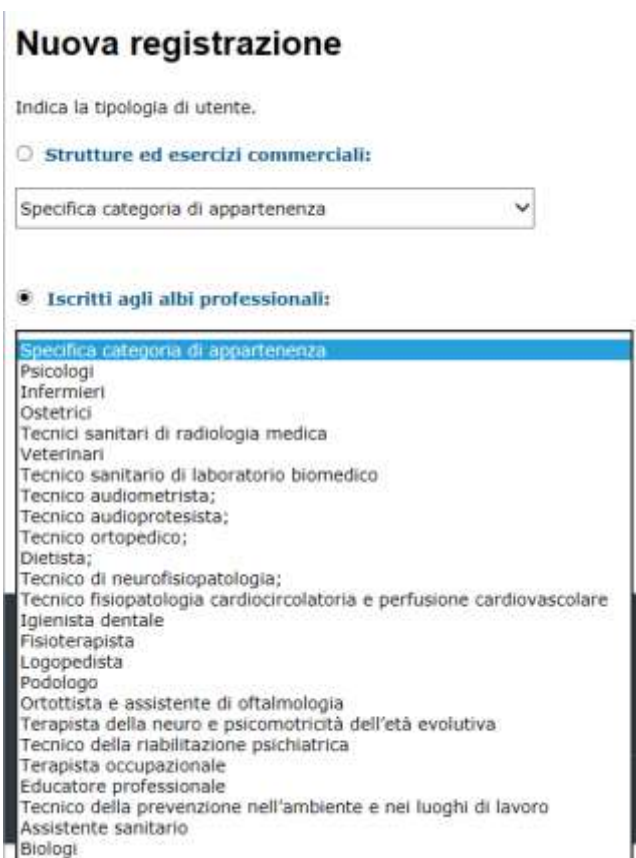

Il professionista sanitario dovrà selezionare la tipologia di Albo cui è iscritto e compilare un'apposito modulo on line per la propria identificazione. Il riconoscimento è basato su una serie di controlli:

- Presenza del nominativo e corrispondenza dei **dati forniti dall'Albo**
- Corrispondenza dei dati della **tessera sanitaria** in corso di validità
- Verifica della corrispondenza dell'indirizzo di posta certificata (**PEC**)
- $\checkmark$  Inserimento di un codice **captcha** per prevenire l'uso di processi automatici

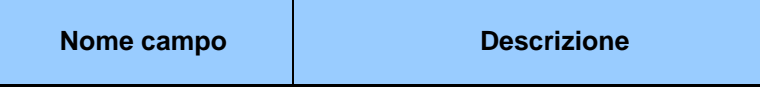

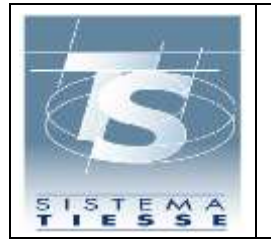

#### *Progetto Tessera sanitaria*

*Dichiarazione precompilata – istruzioni operative per i professionisti sanitari*

11/11/2019 Ver.1.1

Pag. 5 di 10

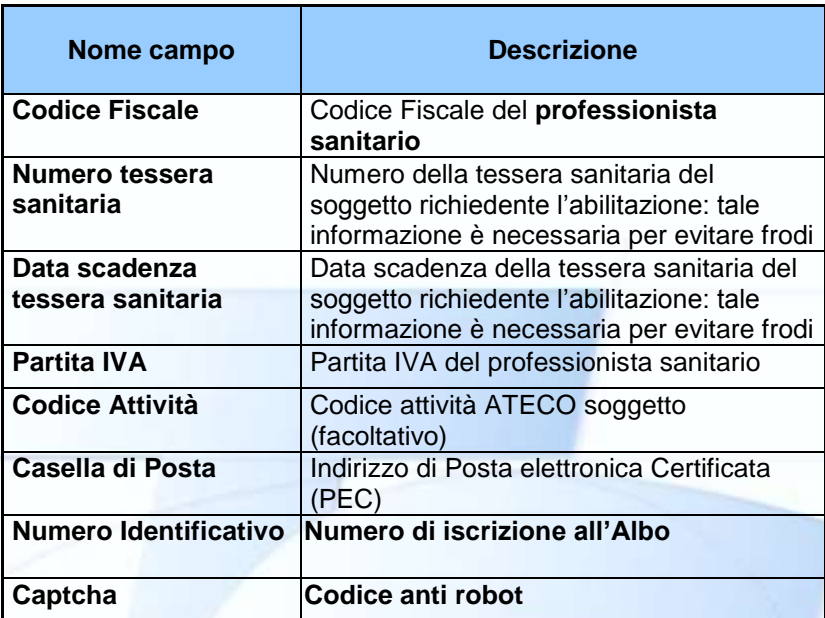

Un esempio della pagina:

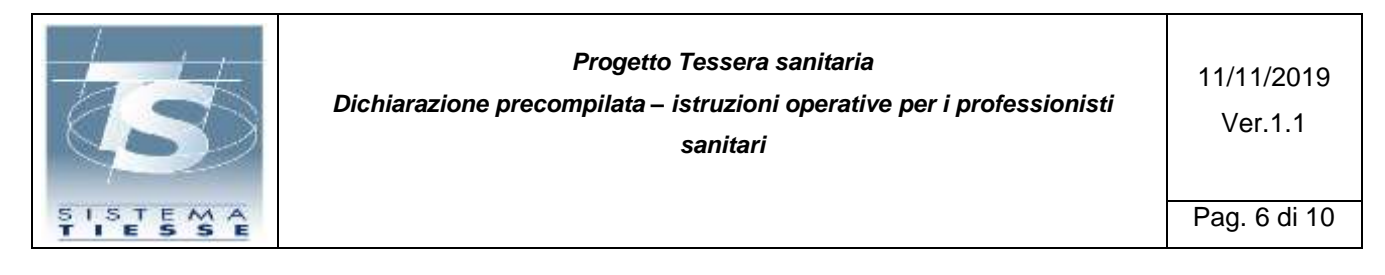

#### Spese sanitarie

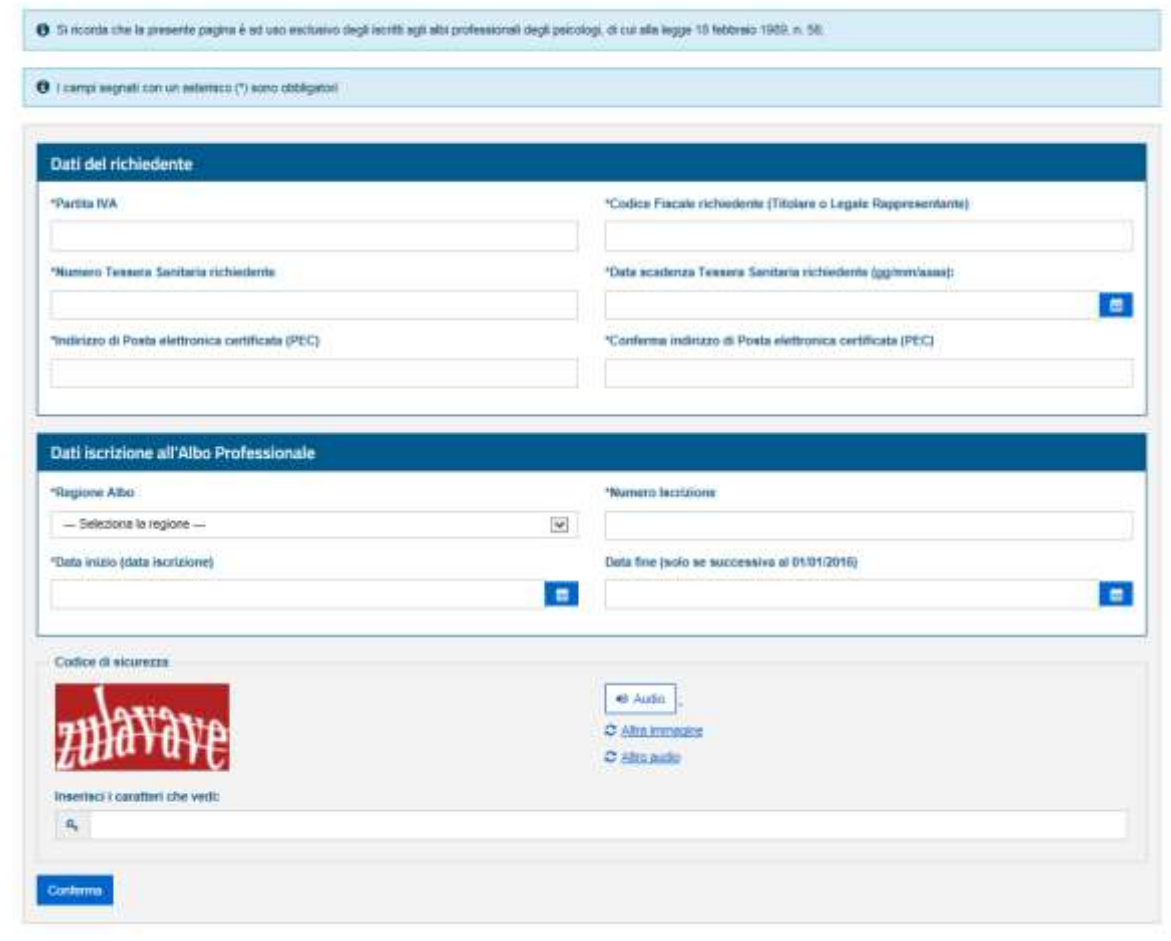

A seguito dell'esito positivo delle verifiche effettuate dal sistema TS, l'applicazione procede a generare le credenziali ed invia via PEC, alla casella indicata, le istruzioni necessarie per entrare in possesso degli strumenti di accesso al sistema TS .

### <span id="page-5-0"></span>**1.2 PRIMO ACCESSO AL SISTEMA TS**

Il professionista accede ora al sistema Ts tramite **l'Area Riservata** cliccando poi sul link "*Accesso con credenziali*" e inserendo il codice identificativo personale (coincidente con il codice fiscale) e una password. Al primo accesso la password risulterà scaduta e dovrà essere cambiata.

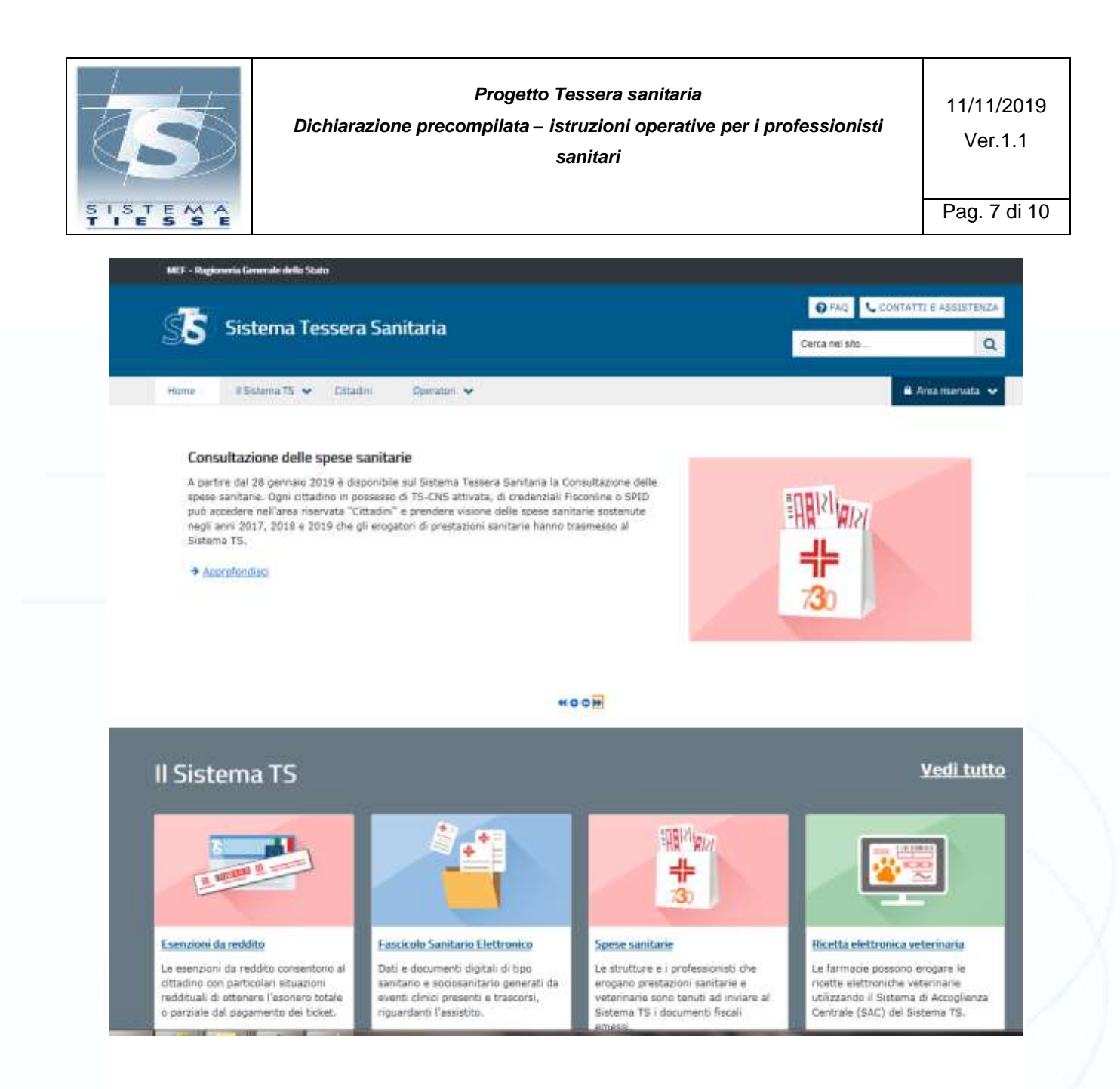

A seguito del cambio password, quindi a valle dell'accesso corretto, il professionista sarà obbligato ad inserire 2 domande di sicurezza utili al ripristino autonomo della password prima che si raggiunga il numero massimo di tentativi errati.

Effettuato l'accesso, il professionista potrà completare la procedura stampando il PDF con il proprio pincode.

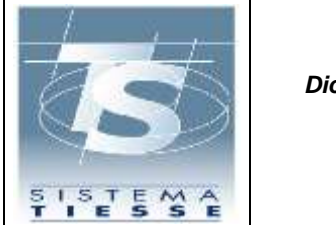

# <span id="page-7-0"></span>**2. INVIO DEI DATI DI SPESA SANITARIA DA PARTE DEI PROFESSIONISTI SANITARI**

Per la di trasmissione dei dati di spesa sanitaria (*Cfr. DM 31/7/2015 capitolo 4.4*) i professionisti sanitari possono utilizzare:

- 1. Un'apposita applicazione web resa disponibile dal sistema TS, disponibile sul sito [www.sistemats.it,](http://www.sistemats.it/) per l'inserimento dei dati di ogni singolo documento fiscale comprensivo delle voci di spesa;
- 2. il proprio sistema software, opportunamente integrato a cura del fornitore del software medesimo con le funzionalità necessarie per dialogare via web services seguendo le specifiche tecniche pubblicate sul sito Sistema TS, in modalità.
	- "**sincrono**" di trasmissione del singolo documento fiscale con le relative voci di spesa (ogni invocazione del servizio invia un singolo documento fiscale)
	- "**asincrono**" di trasmissione di un file contenente un insieme di documenti fiscali con le relative voci di spesa.

Ogni trasmissione produce da parte del Sistema TS l'emissione di un *numero di protocollo* che viene restituito come attestazione dell'invio e che costituise la chiave di ricerca per individuare la trasmissione. (*Cfr. DM 31/7/2015 capitolo 4.5*)

L'invio del file può essere effettuato direttamente dal professionista oppure tramite delega ad un soggetto terzo, ai sensi dell'articolo 29 del codice della Privacy. (*Cfr. DM 31/7/2015 capitolo 4.4.1*):

# <span id="page-7-1"></span>**2.1 APPLICAZIONE WEB**

Accedendo al sito di Sistema TS, il professionista ha a disposizione la funzione di Gestione del documento di spesa, con cui può effettuare l'inserimento, la cancellazione o la variazione di un documento fiscale (ricevuta/fattura), recante i dati della spesa sostenuta dal cittadino a fronte dell'erogazione della prestazione sanitaria.

In tale sezione è visualizzabile l'elenco dei documenti fiscali inseriti ed è possibile procedere alla loro modifica.

# <span id="page-7-2"></span>**2.2 TRASMISSIONE DEI DATI DI SPESA TRAMITE I SERVIZI WEB SERVICE**

Il professionista sanitario può inviare i dati di spesa invocando due tipologie di servizi (web service):

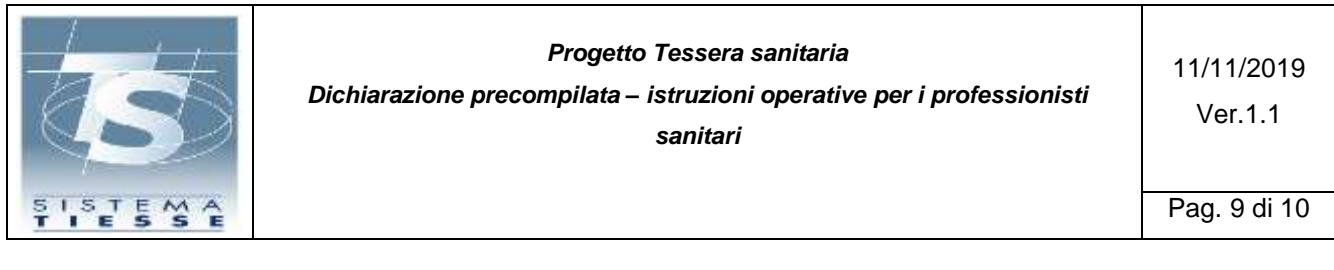

- 1. Il servizio **sincrono** prevede l'invio di un singolo documento fiscale;
- 2. Il servizio **asincrono** prevede l'invio di un file di documenti fiscali. Per inviare un file, occorre trasmettere una richiesta cui è allegato un file Xml in un formato compresso ( .zip), contenente le informazioni relative ai documenti fiscali che attestano la spesa.

Le modalità di trasmissione telematica sono riportate, unitamente al tracciato record dei dati, nell'allegato A del *DM 31/07/2015 (cap. 3)*, mentre le specifiche tecniche sono rese disponibili sul sistema TS nell'area dedicata "*Sistema TS Informa – 730 Spese Sanitarie*".

# <span id="page-8-0"></span>**2.3 DELEGA E INVIO PER CONTO**

Il professionista sanitario può delegare un soggetto terzo all'invio dei dati di spesa sanitaria.

Per conferire la delega, deve collegarsi alla sua area riservata di Sistema TS attraverso le credenziali in suo possesso e con un'apposita funzione di "*Gestione deleghe*" indicare la scelta del soggetto terzo. Tale scelta deve essere corredata di alcune informazioni relative al soggetto terzo individuato.

In particolare il Sistema TS verificherà che:

- il soggetto indicato disponga di una abilitazione valida come intermediario fiscale (soggetto abilitato ad Entratel);
- esista una corretta corrispondenza tra indirizzo PEC del soggetto terzo così come fornito dal professionista e il relativo codice fiscale indicato.

Alla verifica con esito positivo di entrambi i controlli, il Sistema TS invia all'indirizzo di posta certificata del soggetto terzo un link per il perfezionamento del processo di delega.

In tale fase, il soggetto terzo in qualità di delegato, nell'accettare la delega garantisce il rispetto degli standard previsti dall'art. 3, comma 3 del D. Lgs. 175/2014 e riceve automaticamente dal sistema TS la notifica di abilitazione alla trasmissione dei dati di spesa sanitaria per conto del delegante. Il sistema TS a fronte del perfezionamento del procedimento, inoltra la notifica di abilitazione alla RGS e al delegante.

Anche in caso di delega il professionista sanitario rimane il responsabile dei dati trasmessi.

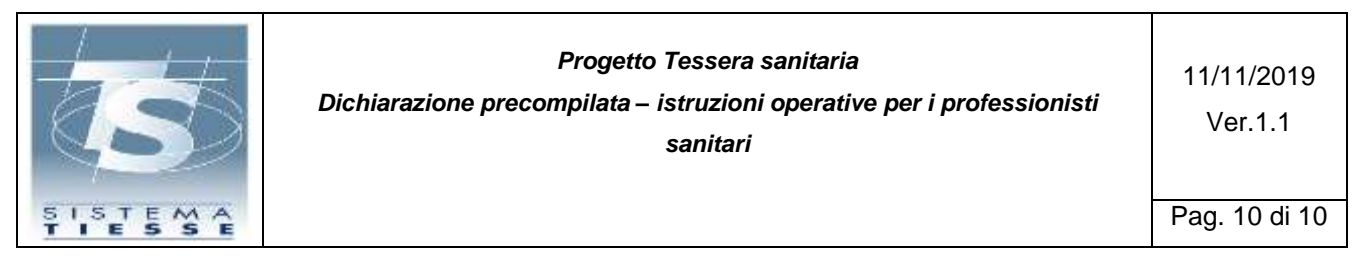

# <span id="page-9-0"></span>**3. VERIFICA ESITO INVIO**

Il professionista sanitario è tenuto a prendere visione dell'esito della trasmissione (*Cfr. DM 31/7/2015 capitolo 4.5*) dei dati di spesa:

- Accedendo all'applicazione on line sul sito di Sistema TS
- Invocando un servizio in modalità web service per ottenere la lista degli esiti del'eleaborazione dei file inviati

Le URL dei servizi sono reperibili nell'area tematica del portale dedicata al 730, indicate nel documento di specifiche tecniche.

Poiché il Sistema TS restituisce al professionista (o al delegato) un numero univoco (protocollo) che attesta l'invio del file, per verificare l'esito dell'eleaborazione del file inviato, il professionista (o il delegato) può richiedere l'elenco degli esiti nell'arco di tempo o l'esito della trasmissione del singolo file con un determinato numero di protocollo di ricezione.

L'esito dell'invio è reso disponibile al professionista sottoforma di file .pdf e, nel caso di segnalazione o errori, anche sottoforma di file .csv con l'elenco analitico di tutti i codici di errore riscontrati.

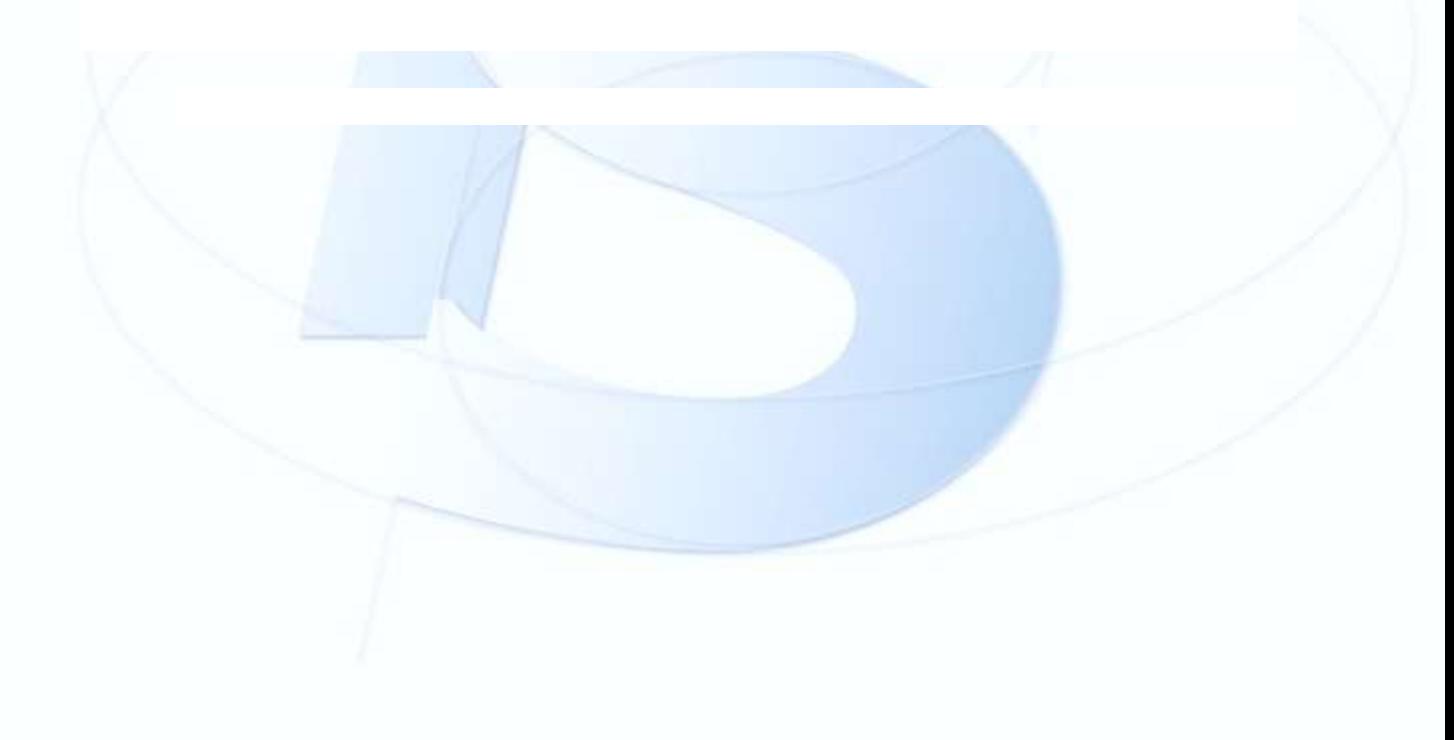